# Acerca de este producto

# **A** ADVERTENCIA

IMPORTANTE: Para utilizar el ciclocomputador RIDEtime Elite debes disponer de un sensor de velocidad, cadencia o potencia compatible con ANT+ instalado en la bicicleta.

Sensores compatibles:

- Bontrager DuoTrap Código 508126
- 
- Bontrager DuoTrap S Código 437960 Bontrager Interchange Combo Código 438482
- Kit de banda de ritmo cardíaco Bontrager Sofstrap ANT+/BLE Código 519606
- Otros sensores compatibles con ANT+
- Para configurar cualquier otro sensor, consulta el manual que se adjunta con el sensor.

Cuando estés montando en bici, evita mirar el ciclocomputador durante mucho tiempo. Si no miras la carretera, podrías impactar contra un obstáculo, y en consecuencia perder el control, caerte y lesionarse.

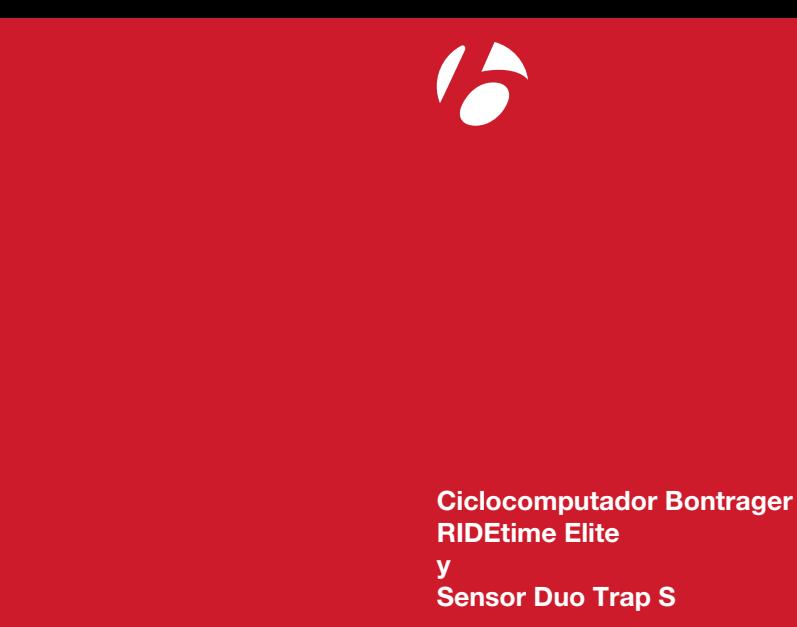

www.bontrager.com

Código 580968

# Lista de piezas Ciclocomputador RIDEtime Elite  $1\sqrt{2}$  2 5 3 6 4

# Instalar la pila

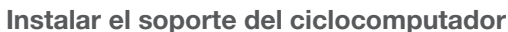

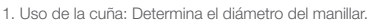

# $7 \qquad \qquad 8 \qquad \qquad 9 \qquad \qquad 10$ 9

- Utiliza la cuña fina para un manillar de 31,8 mm. • Utiliza la cuña gruesa para un manillar de 25,4 ó 26,0 mm.
- No utilices cuñas para los manillares de 35 mm.
- Utiliza ambas cuñas para los manillares de 22,2 mm.
- 
- 2. Retira el protector de goma colocado sobre el tornillo de la abrazadera de sujeción.
- 3. Utiliza una llave allen de 2,5 mm para apretar el tornillo aplicando un par apriete de 0,8 Nm.
- 4. Vuelve a colocar el protector de goma sobre el tornillo de sujeción.
- NOTA: El soporte no debe utilizarse con un teléfono móvil.

# Instalación del ciclocomputador

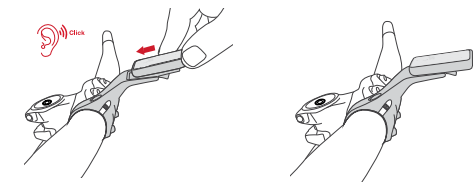

# Interpretación de las instrucciones

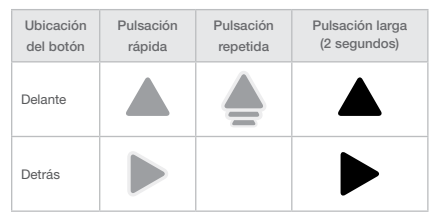

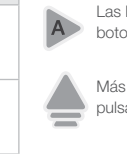

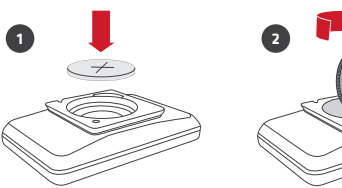

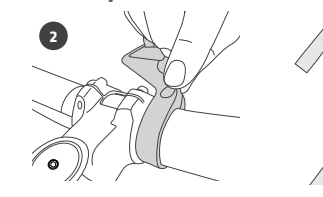

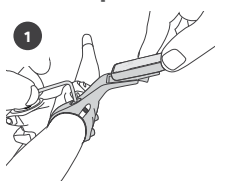

# DuoTrap S

- 1. Junta (bicicletas de aluminio)
- 2. Sensor con adaptador de goma y espaciador de 2 mm instalado (bicicletas de carbono)
- 3. Tornillo de montaje de 8 mm para bicicleta
- 4. Imán de velocidad (rueda)
- 5. Pila CR2032
- 6. Cuña para banda de cadencia

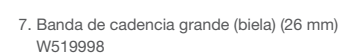

- 8. Banda de cadencia pequeña con imán (biela) (9 mm) W519999
- 9. Banda de cadencia extra pequeña con imán (biela) (4 mm) W534154
- 10. Tapón (banda de cadencia grande)

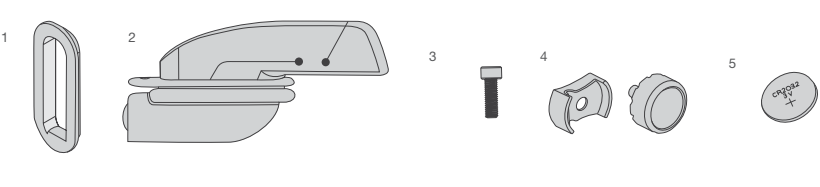

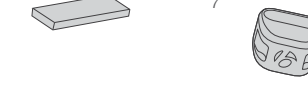

6

# Instalar la pila

- 1. Retira el protector del DuoTrap S de la vaina.
- 2. Extrae el adaptador de goma del sensor.

3. Instala la junta en el sensor con la muesca orientada hacia arriba, tal y como se muestra en la figura 3.

4. Instala el sensor y la junta en la vaina. 5. Sujeta el sensor mientras colocas el tornillo de 8 mm.

6. Utiliza una llave allen de 2,5 mm para apretar el sensor.

# Instalar el sensor DuoTrap S (bicicletas de carbono)

1. Retira el protector del DuoTrap S de la vaina.

2. Extrae el adaptador de goma del sensor.

3. Introduce el adaptador de goma en la vaina hasta hacer tope. Comprueba que el adaptador queda a ras con la vaina.

4. Instala el sensor sobre el adaptador de la vaina.

CONSEJO: Sujeta el adaptador con una mano e inserta el sensor con la otra, tal y como se muestra en la figura 4b. 5. Mantén el sensor en su sitio y utiliza una llave allen de 2,5 mm para colocar y apretar el tornillo de 8 mm.

Las letras indican el orden en que hay que pulsar los<br>botones. botones.

NOTA: Comprueba que el espaciador de 2 mm esté colocado sobre el adaptador de goma antes de apretar el tornillo.

# Instalar el imán de velocidad

1. Aprieta el imán de velocidad en un radio.

2. Alinea el imán de velocidad con la marca que figura en el sensor.

3. Si fuera necesario, gira el imán 90˚ ó 180˚ para mantener la distancia adecuada con el sensor.

4. Girar la rueda hasta que el LED del sensor esté de color rojo para comprobar que el imán y el sensor están alineados.

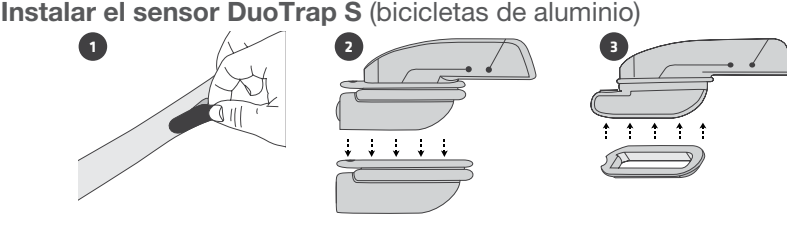

NOTA: El LED se iluminará únicamente durante los 10 primeros giros.

# Instalar el imán de cadencia pequeño

1. Desmonta el pedal del lado contrario de la transmisión e instala el imán de cadencia pequeño en el brazo de la biela con el lado más grueso pegado a la vaina.

2. Alinea el imán con el sensor.

- Bicicletas de aluminio: Alinea el imán con la marca del sensor.
- Bicicletas de carbono: Coloca el imán a una distancia de 135 mm o 145 mm desde el centro del eje de pedalier hasta el centro del imán.
- 3. Gira la biela hacia atrás. Mira que el LED del sensor de cadencia esté verde para comprobar que el imán está correctamente alineado.

NOTA: El LED se iluminará únicamente durante los 10 primeros giros.

4. Opcional: Si el imán está alineado pero el LED no se ilumina, coloca una cuña para banda de cadencia debajo del imán correspondiente.

5. Si la banda pequeña no cabe entre la biela y la vaina, utiliza la banda de cadencia extra pequeña (4 mm) incluida.

# Instalar el imán de cadencia grande

1. Retira la tapa de plástico del interior de la banda de cadencia pequeña.

2. Extrae el imán del interior de la banda de cadencia pequeña.

3. Introduce el imán dentro de la banda de cadencia grande hasta que quede a ras con el interior de la cavidad.

4. Inserta el tapón de plástico en la cavidad de la banda de cadencia grande para que el imán no se mueva de su sitio.

5. Sigue las instrucciones de instalación del imán de cadencia pequeño para completar la instalación.

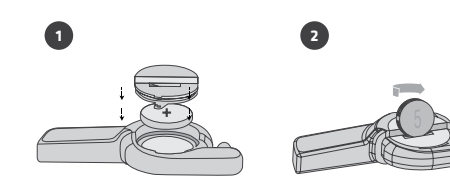

**1**

**2**

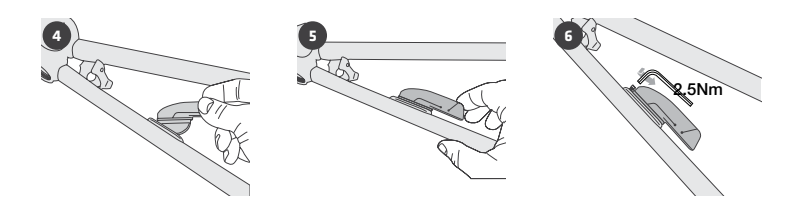

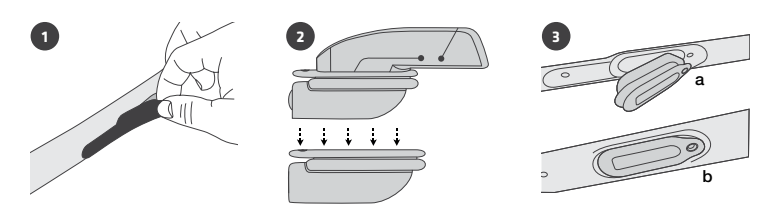

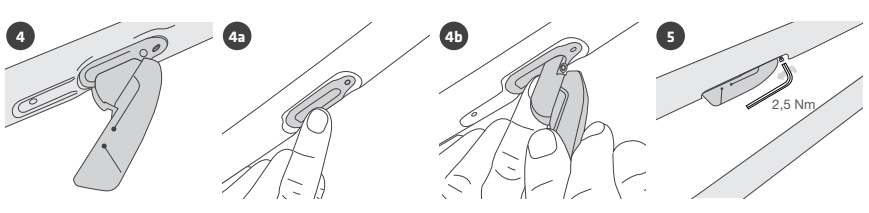

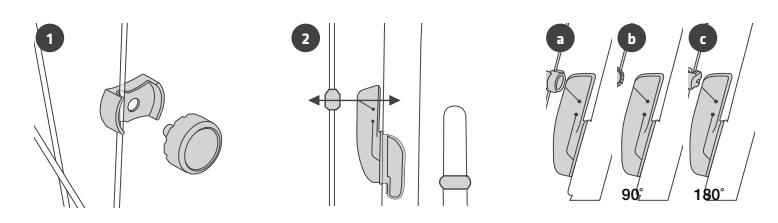

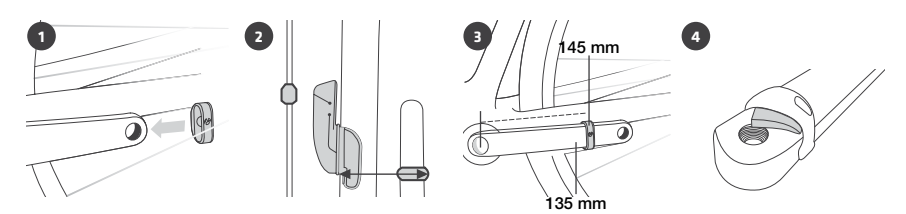

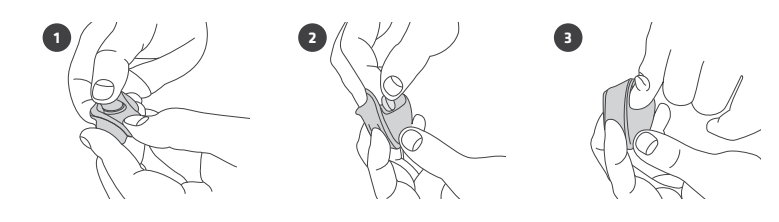

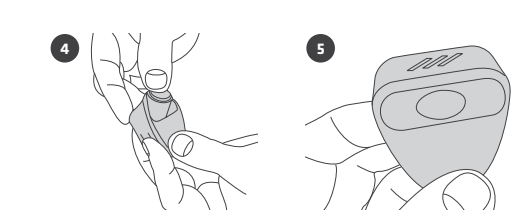

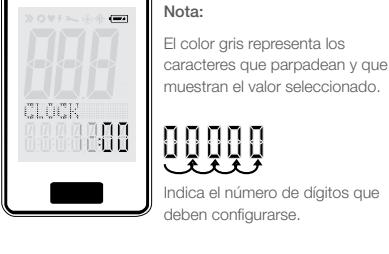

Indica el número de dígitos que deben configurarse.

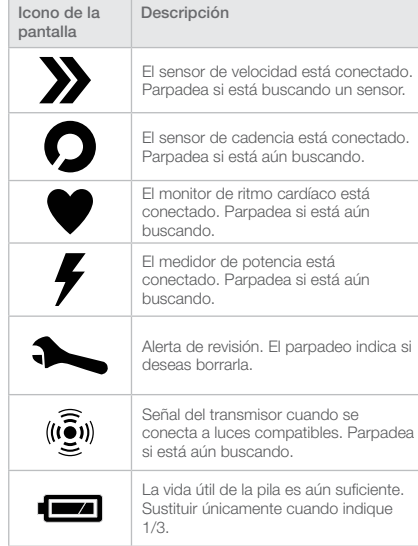

# Entrar y salir de los modos de configuración

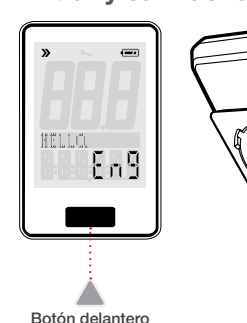

AC

# Botón AC

 Más de una flecha significa que se debe mantener pulsado el botón hasta alcanzar el valor deseado.

 Mantener el botón pulsado hasta que el siguiente dígito parpadee para pasar al siguiente dígito o campo.

1. Ciclocomputador

- 2. Tapa de la pila
- 3. Cuña de manillar de 31,8 mm
- 4. Soporte con acceso frontal 5. Pila CR2032
- 
- 6. Cuña de manillar de 22,2; 25,4 y 26,0 mm

# Botón trasero

segundos para acceder a la configuración avanzada y al menú para vincular dispositivos.

- Pulsa una vez el botón trasero para acceder a la configuración principal.
- Mantén pulsado el botón trasero durante 5
- Pulsa el botón trasero durante 5 segundos para salir de cualquiera de los modos de
- En el modo Ride puedes pulsar el botón trasero durante 5 segundos para regresar al inicio de la configuración principal sin cambiar los ajustes
- NOTA: No utilices el botón trasero mientras montas en bici. Se reiniciaría en el modo de configuración.
- configuración.
- introducidos anteriormente.

Botón trasero

 $\triangleleft$ 

# Configuración principal

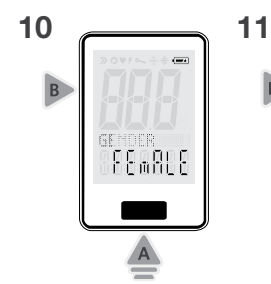

Δ

1 2 3... **A A** 

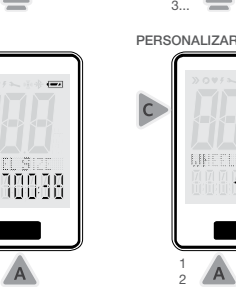

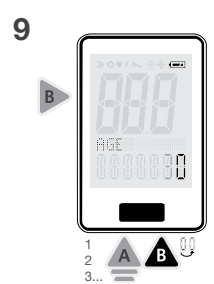

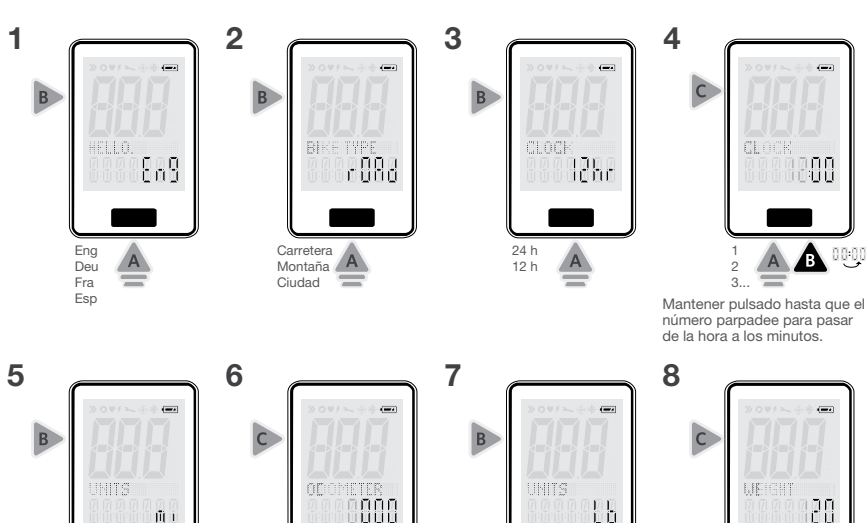

Mi Km Lb Kg

 $\mathbf{B}$ 

1 2

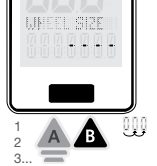

Δ

1 2 3...

> NOTA: El tamaño personalizado de la rueda es la circunferencia de la rueda en mm. Ver Tabla de dimensiones de las ruedas.

Botón AC

• Pulsa el botón AC para que el ciclocomputador vuelva a su configuración predeterminada de fábrica.

# Botón delantero

• Pulsa el botón delantero para desplazarte por los diferentes menús.

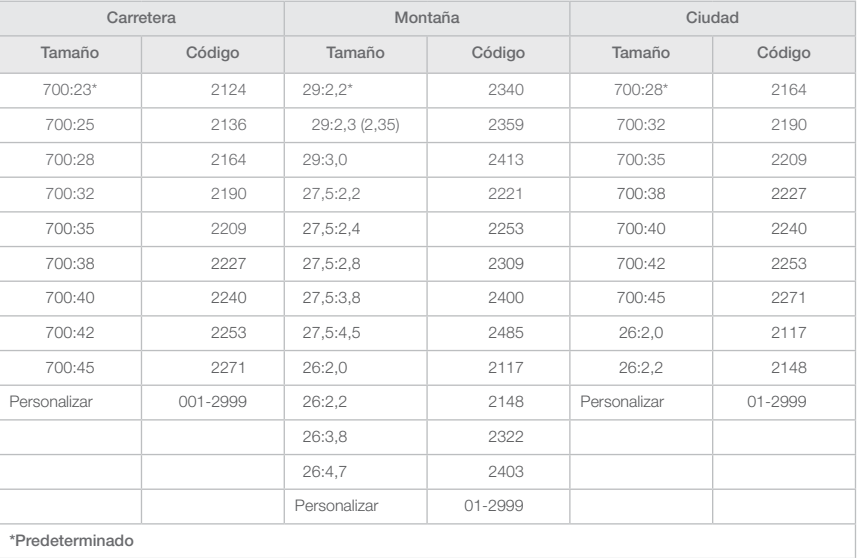

# Calcular el tamaño de la rueda

1. Con el obús de la válvula de la rueda directamente apuntando al suelo, haz una marca en el suelo a la altura del obús.

2. Mueve la bicicleta hacia adelante hasta que la rueda gire una sola vuelta, de tal forma que el obús de la válvula apunte directamente al suelo de nuevo.

3. Haz otra marca con la nueva ubicación de la válvula.

4. Mide la distancia entre ambas marcas. Expresa las medidas en mm

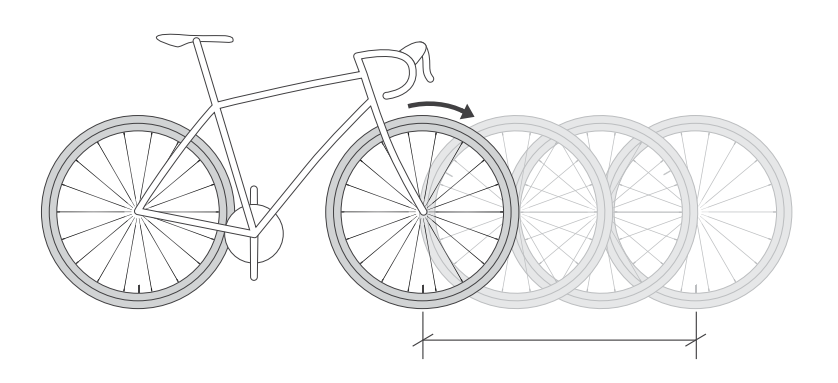

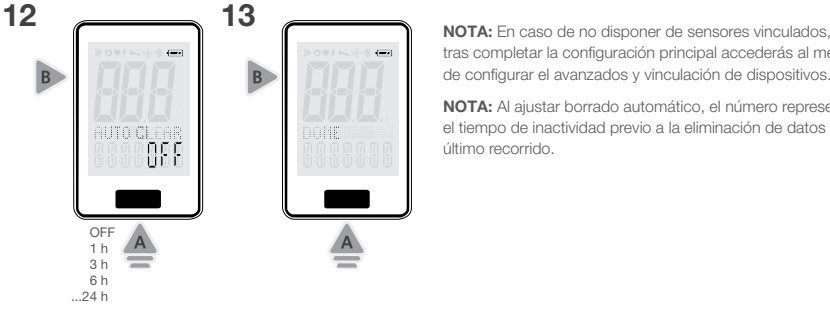

tras completar la configuración principal accederás al menú de configurar el avanzados y vinculación de dispositivos.

NOTA: Al ajustar borrado automático, el número representa el tiempo de inactividad previo a la eliminación de datos del último recorrido.

Ajustes avanzados y vinculación de dispositivos Vincular

## NOTAS:

- 1. Al seleccionar TODOS, el ciclocomputador vinculará todos los dispositivos cercanos. Para encontrar un tipo de sensor específico (de velocidad, cadencia, ritmo
- cardíaco o potencia), selecciona una de estas opciones. 2. Para vincular más de un sensor, pero no todos, debes vincularlo uno a uno. Repite este procedimiento para cada sensor.

3. Para salir de esta pantalla y acceder al menú para vincular luces, pulsa el botón trasero.

# 1 2 B TODOS  $\triangle$ Velocidad Cadencia Ritmo cardíaco Potencia

Calibrar el medidor de potencia (si el sensor del medidor de potencia no está vinculado, el ciclocomputador avanzará hasta el paso 5.)

Sigue las indicaciones del medidor de potencia para calibrarlo con la máxima precisión.

NOTA: Los símbolos parpadean durante la búsqueda y se quedan fijos cuando encuentran el

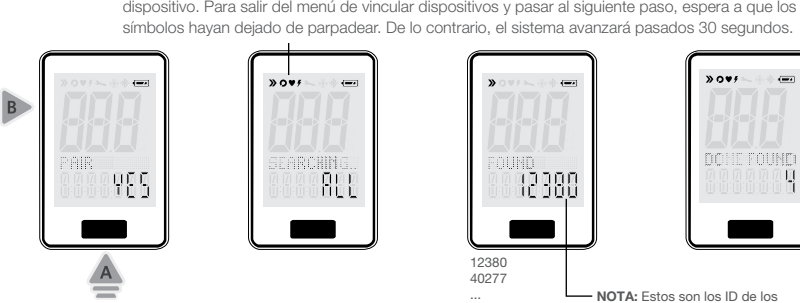

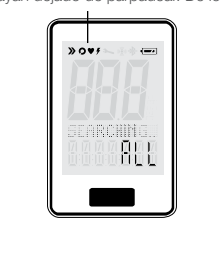

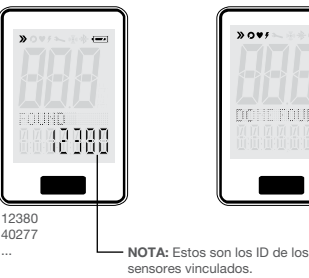

3

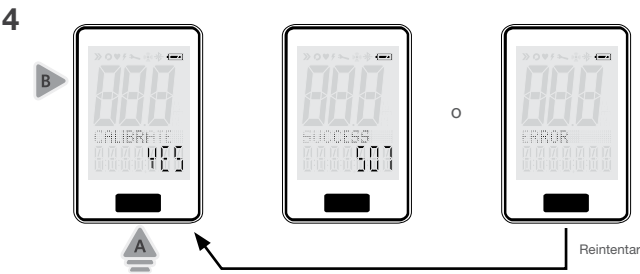

# Vincular luces

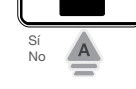

ŤП

5

 $\overline{B}$ 

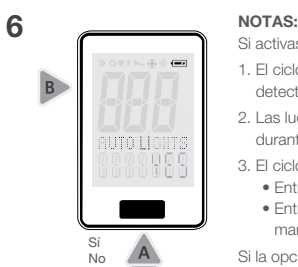

Si activas la opción de luces automáticas (SÍ):

- 1. El ciclocomputador encenderá las luces que tengas vinculadas cuando la velocidad detectada sea superior a 5 km/h.
- 2. Las luces permanecerán encendidas hasta que la velocidad sea inferior a 2 km/h durante más de 3 minutos.
- 3. El ciclocomputador admitirá:
	- Entrada manual de las luces.
- Entrada de una luz vinculada con otro ciclocomputador o con un mando remoto.
- Si la opción de luces automáticas está desactivada (NO):
- 4. Las luces vinculadas se guardarán como dispositivos guardados.

5. El ciclocomputador no consigue conectarse con las luces.

- Hay tres casos en los que se envía una orden a las luces para cambiar su configuración:
	- Las luces se encenderán cuando la velocidad sea superior a 5 km/h.
	- Las luces se apagarán cuando la velocidad sea inferior a 2 km/h durante más de 3 minutos. • Se cambiará el modo al cambiar el estado del modo nocturno.

# Configuración de las luces

## NOTAS:

1. El ciclocomputador debería encender las luces con el modo correspondiente, en función de si se ha activado o no el modo nocturno.

2. Ver la tabla de modo de luz en el apartado de modo nocturno.

3. En el modo Ride, si el nivel de batería de una luz conectada es muy bajo, el icono del transmisor parpadeará y la pantalla indicará BATERÍA BAJA.

# Batería baja

En el modo Ride, en caso de que el nivel de la batería sea muy bajo:

NOTA: Este equipo ha sido probado y ha demostrado cumplir con los límites para los dispositivos digitales de Clase B, con arreglo a lo dispuesto en el apartado 15 de la normativa de la FCC. Los límites han sido diseñados para proteger de forma razonable contra las interferencias nocivas en una instalación residencial. Este equipo genera, utiliza y puede emitir energía de radiofrecuencia si no se instala y utiliza de acuerdo con las instrucciones, y puede causar interferencias nocivas en las comunicaciones de radio. Sin embargo, no se garantiza que no se puedan producir interferencias en una instalación determinada.

- El icono del transmisor parpadeará y la pantalla indicará BATERÍA BAJA durante 2,5 segundos.
- Este mensaje se repetirá cada 30 segundos.

# Pantalla

# NOTAS:

• Estos datos solo se visualizarán si se ha seleccionado SÍ en la vista Dual View en el paso 9.

• En caso de seleccionar NO en cualquiera de las pantallas del paso 8, estos datos no estarán disponibles en la pantalla Scan.

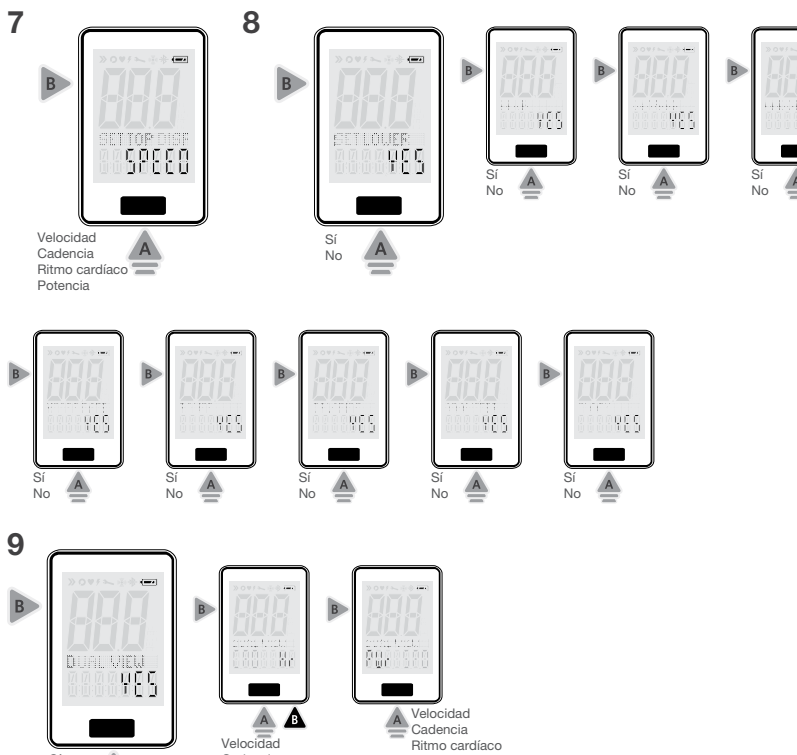

Sí No

 $\overline{A}$ 

Cadencia Ritmo cardíaco Potencia

Ritmo cardíaco Potencia

# Modo Ride

Para activar el ciclocomputador: Pulsa cualquier botón o gira la rueda.

El modo Ride predeterminado muestra todos los sensores conectados y la velocidad está seleccionada como el parámetro principal.

Los sensores desactivados o no conectados no se mostrarán y se omitirán.

El ciclocomputador se apagará si está 10 minutos inactivo.

NOTA: En caso de no tener un sensor de velocidad, el temporizador seguirá funcionando si, en cambio, dispones de un sensor de cadencia o un medidor de potencia.

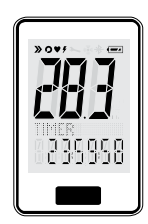

Para poner el temporizador a cero, mantén pulsado el botón delantero durante 5 segundos desde cualquier pantalla del modo Ride.

Modo nocturno

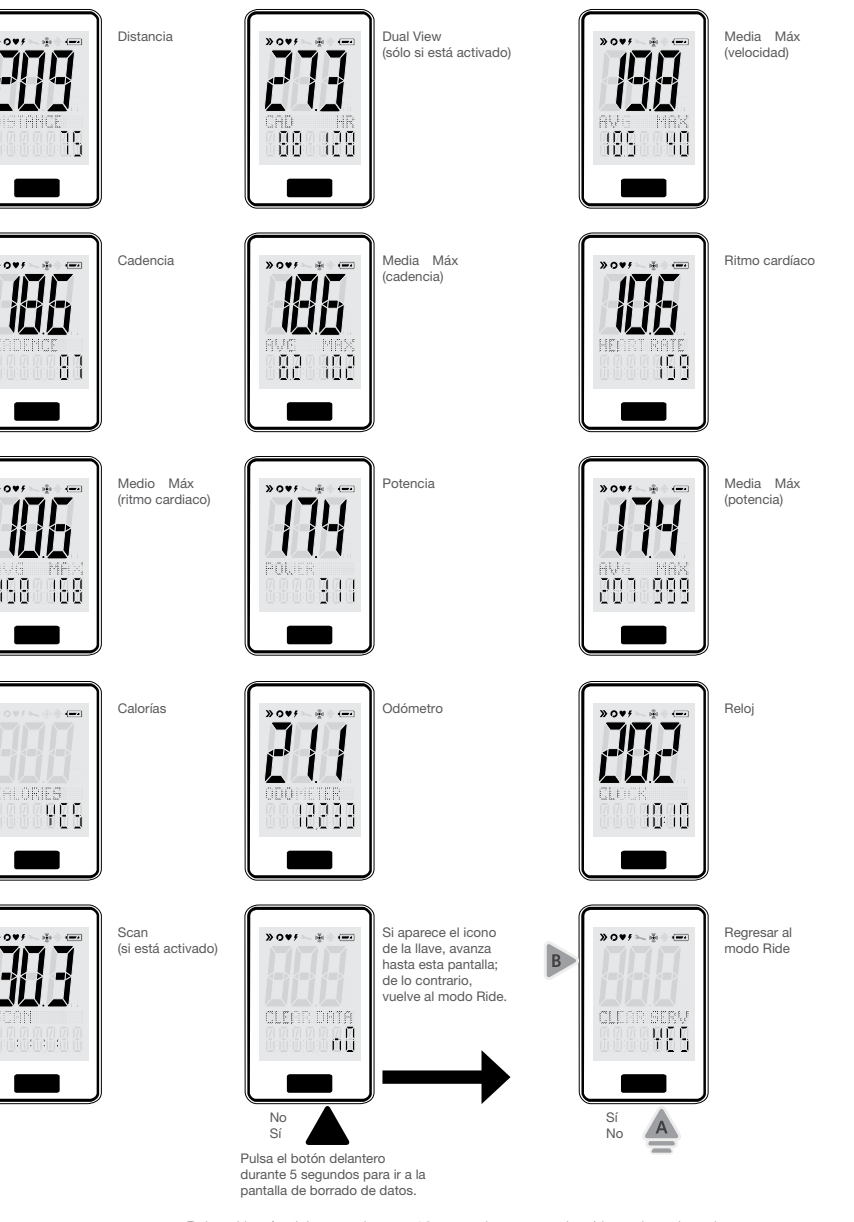

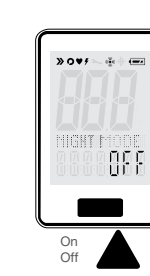

# Trek Bicycle Corporation

# Información de contacto:

Norteamérica Trek Bicycle Corporation 801 West Madison Street Waterloo, WI 53594 Tlf.: 800-313-8735

Europa Bikeurope BV Ceintuurbaan 2-20C 3847 LG Harderwijk The Netherlands Tlf.:+31 (0)33 45 09 060

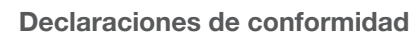

# Conformidad con la FCC

Ciclocomputador RIDEtime Elite – FCC ID: O4GRTELITE IC: 7666A-RTELITE

### DuoTrap S – FCC ID: O4GDUOTRAPS IC: 7666A-DUOTRAPS

Estos dispositivos cumplen con el apartado 15 de la normativa de la FCC.

El funcionamiento está sujeto a las siguientes condiciones: (1) este dispositivo no debe causar interferencias nocivas y (2) debe admitir cualquier interferencia recibida, incluyendo las interferencias que puedan ocasionar un funcionamiento incorrecto.

En caso de que produzca interferencias en la recepción de una señal de radio o televisión, algo que se puede determinar apagando y encendiendo el equipo, se recomienda al usuario intentar corregir la interferencia llevando a cabo una o más de las siguientes medidas:

- Reorientar o cambiar la posición de la antena de recepción.
- Aumentar la distancia entre el equipo y el receptor.
- Conectar el equipo a una toma de un circuito diferente al que está conectado el receptor.
- Consultar con el distribuidor o un técnico de radio/TV cualificado.

# NOTAS: EL FABRICANTE NO SE HACE RESPONSABLE DE LAS INTERFERENCIAS DE RADIO O TV CAUSADAS POR CUALQUIER MODIFICACIÓN NO AUTORIZADA REALIZADA EN ESTE EQUIPO. CUALQUIER CAMBIO O MODIFICACIÓN QUE NO HAYAN SIDO AUTORIZADOS EXPRESAMENTE POR EL FABRICANTE DE ESTE DISPOSITIVO PUEDEN DEJAR SIN EFECTO LA AUTORIDAD DEL USUARIO PARA HACER FUNCIONAR EL DISPOSITIVO.

# Conformidad con la normativa del Departamento de Industria de Canadá

Este dispositivo cumple las normas RSS de exención de licencia de la Industria de Canadá. El funcionamiento se basa en las dos siguientes condiciones: (1) este dispositivo no puede causar interferencias y (2) este dispositivo debe aceptar cualquier interferencia, incluyendo aquellas que puedan provocar fallos de funcionamiento en el dispositivo.

Este dispositivo Bontrager cumple con los límites de exposición a la radiación de la IC y la FCC establecidos para un entorno no controlado. La potencia de salida radiada del dispositivo inalámbrico TransmitR es inferior a los límites de exposición de radiofrecuencia de la Industria de Canadá (IC). Este transmisor no debe colocarse o ser operado junto con cualquier otra antena o transmisor.

La inclusión en la REL (Listado de equipos de radio) de la Industria de Canadá puede consultarse en la siguiente dirección: http://www.ic.gc.ca/app/sitt/reltel/srch/nwRdSrch.do?lang=eng

Para obtener información adicional sobre la legislación canadiense acerca de la exposición a RF, consulta la siguiente página web http://www.ic.gc.ca/eic/site/smt-gst.nsf/eng/sf08792.html

# Conformidad con la normativa de la Unión Europea

Trek Bicycle Corporation y Bontrager declaran que los dispositivos inalámbricos identificados como Ciclocomputador RIDEtime Elite y sensor Duotrap S cumplen con las siguientes Directivas europeas:

- RED 2014/53/UE
- EMCD 2014/30/UE
- LVD 2014/35/UE • Directiva RoSH 2011/65/UE

El texto completo de la declaración de conformidad de la UE podrás solicitarlo a tu distribuidor o consultarlo en la siguiente URL: http://www.bontrager.com/support.

Vincular las luces (si las luces no están vinculadas, el ciclocomputador avanzará hasta el paso 6.)

- 1. Si activas esta opción (SÍ), el ciclocomputador empezará a buscar y el icono del transmisor (<a>
o</a>
parpadeará. Acerca el ciclocomputador a la luz que desees vincular 2. En caso de detectar una luz:
- El ciclocomputador indicará ENCONTRADO.
- El ID del sensor de luz y el icono del transmisor se visualizarán durante
	- 2,5 segundos. • La luz se encenderá durante 2,5 segundos y, a continuación, se apagará.

# 3. La unidad seguirá buscando hasta un máximo de tres luces. Para salir de la pantalla de búsqueda, pulsa el botón trasero.

NOTA: En caso de vincular una luz por error, pulsar el botón AC para eliminar todas las luces. A continuación, vincula únicamente las luces que desees.

NOTA: Los sensores que se hayan desactivado en el paso 10 no mostrarán la pantalla instantánea ni la pantalla MEDIA/MAX.

### Personalizar pantalla 10  $\overline{B}$ ս∫ւβտ Sí Sí Sí Sí Sí No No No No No NOTAS: 1. En caso de seleccionar TODOS, el ciclocomputador capturará todos los datos (velocidad, Todos  $\sqrt{A}$ cadencia, ritmo cardíaco potencia, luces). 2. En caso de seleccionar OFF, no será posible capturar los datos. Off Personalizar

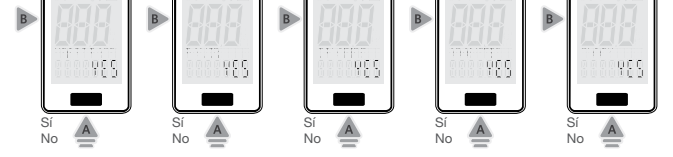

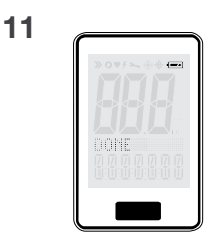

Pulsa el botón delantero durante 10 segundos para activar/desactivar el modo nocturno. • El modo nocturno activará la retroiluminación.

• En el modo nocturno, si pulsas el botón por primera vez se activará la retroiluminación durante 5 segundos.

- Cada vez que pulses el botón, se prolongará la retroiluminación durante 5 segundos más.
- Cuando el modo nocturno esté desactivado, la retroiluminación quedará deshabilitada. • Si las luces están conectadas, la configuración del modo nocturno determinará el modo de luz.

Cuando esté vinculado con las luces Bontrager, estos son los modos de iluminación que mostrarán:

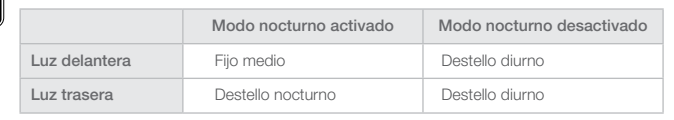